# Public Cancellation Process

Carlsbad Aquatics now allows cancellation for Lap Swim, Family Rec Swim and Masters Reservations.

#### **Step by Step Instructions**

1. Navigate to [www.carlsbadconnect.org](http://www.carlsbadconnect.org/) and choose **Login/Create Account**

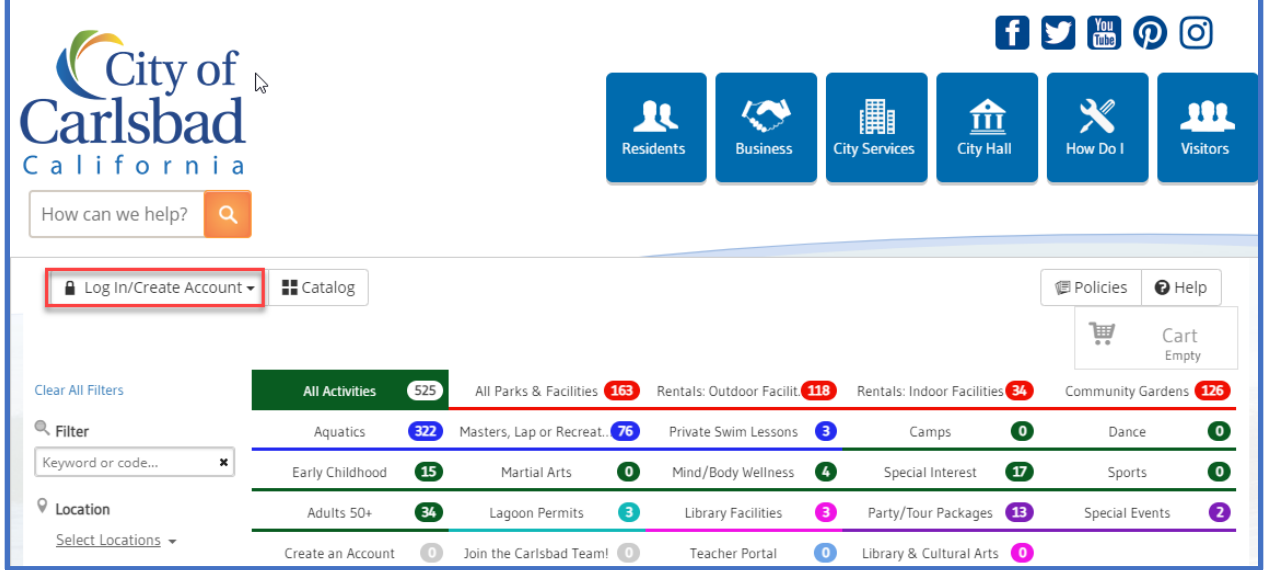

- ity of  $\sum_{\text{How Do I}}$ **AL**<br>Residents  $\heartsuit$ 血 191 鼺 **Business Visitors City Service** City Hall alifornia How can we help? Catalog | 1 Account  $f$  Connect ● Internal ■ Policies  $\bigcirc$  Help  $\blacksquare$  Log Out Ų Cart Empty Clear All Filters **All Activities** All Parks & Facilities (163) Rentals: Outdoor Facilit. 118 Community Gardens 126 525 Rentals: Indoor Facilities 34 C Filter Masters, Lap or Recreat...<sup>76</sup>  $\bullet$ 322 8  $\bullet$ Aquatics Private Swim Lessons Camps Dance Keyword or code.  $\pmb{\times}$ Early Childhood  $\overline{\mathbf{15}}$ Martial Arts  $\bullet$  $\bullet$  $\bullet$ Mind/Body Wellness Special Interest  $\mathbf{U}$ Sports  $\heartsuit$  Location Adults 50+  $\overline{34}$ Lagoon Permits Library Facilities 13 Special Events 2 3 ❸ Party/Tour Packages Select Locations -Create an Account  $\textcolor{red}{\bullet}$ Join the Carlsbad Team! Teacher Portal  $\bullet$ Library & Cultural Arts
- 2. Navigate to **Account**

# 3. Navigate to **Transaction History**

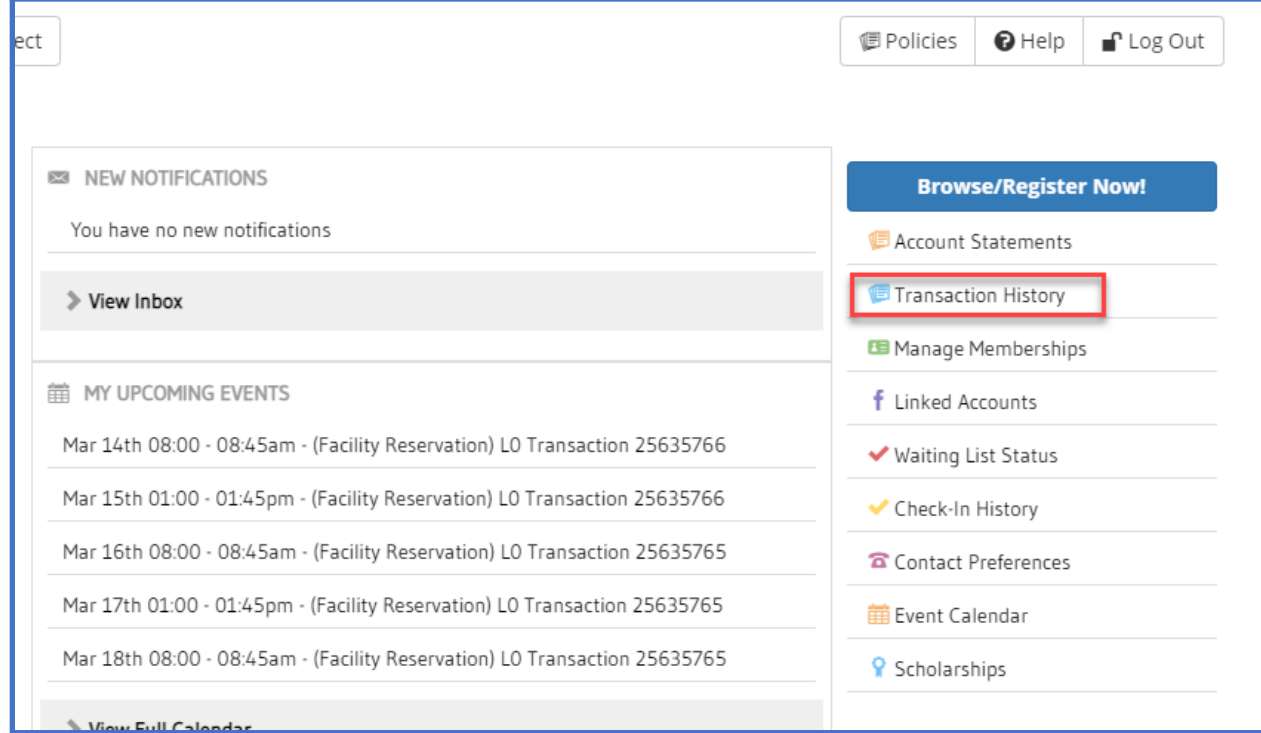

### 4. Navigate to the **Reservations** tab

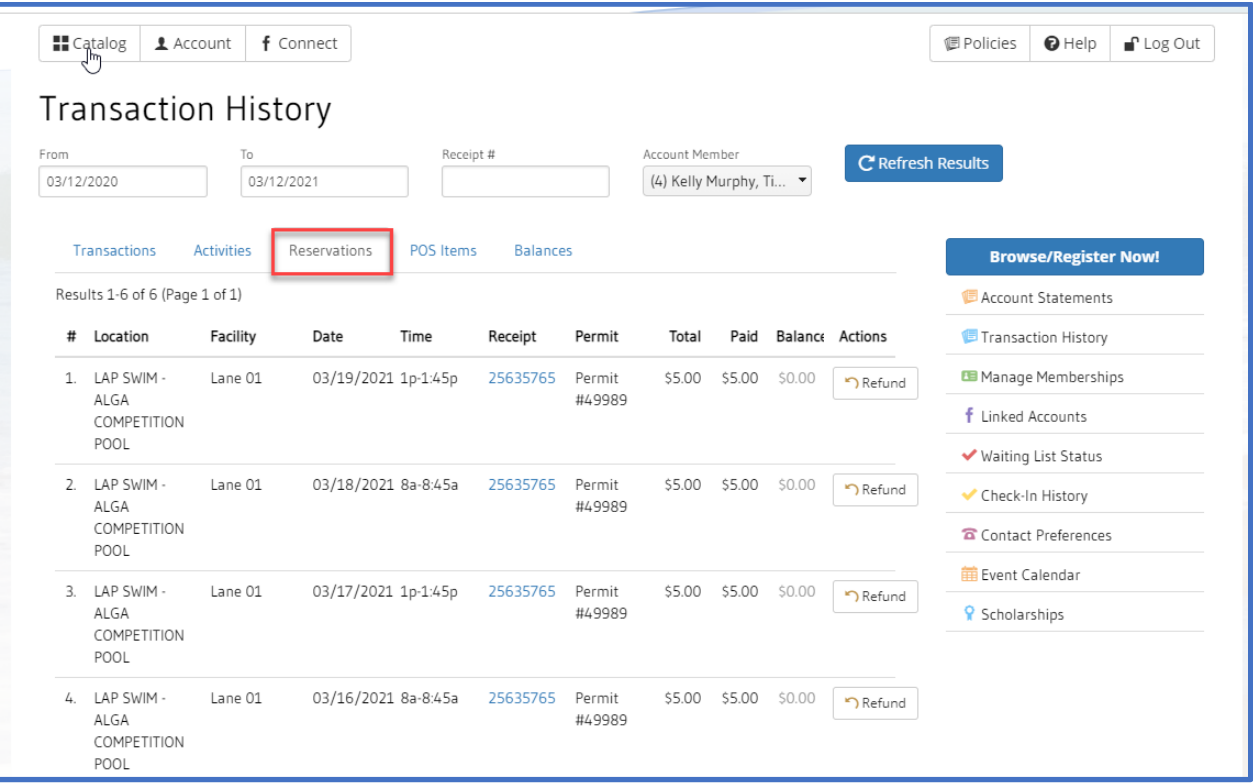

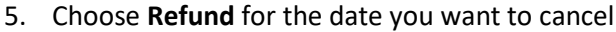

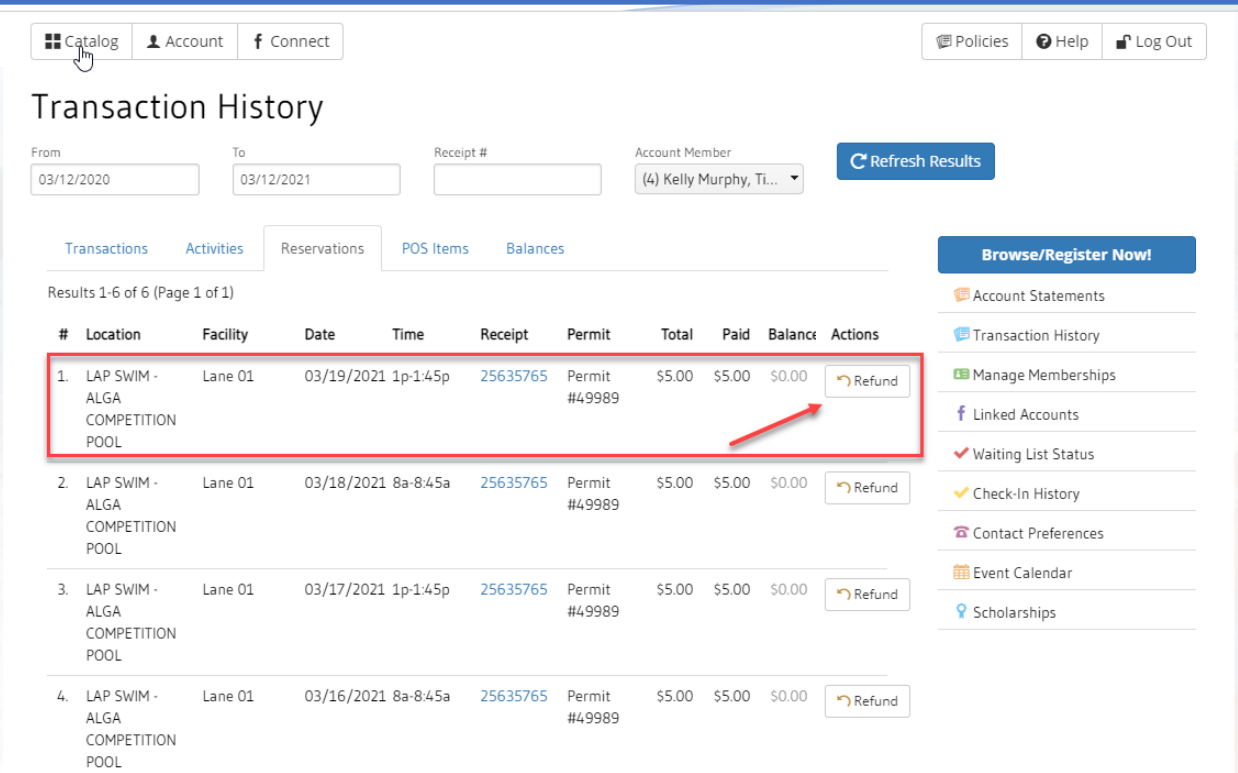

## 6. Confirm the Refund Date/Time and choose **Submit**

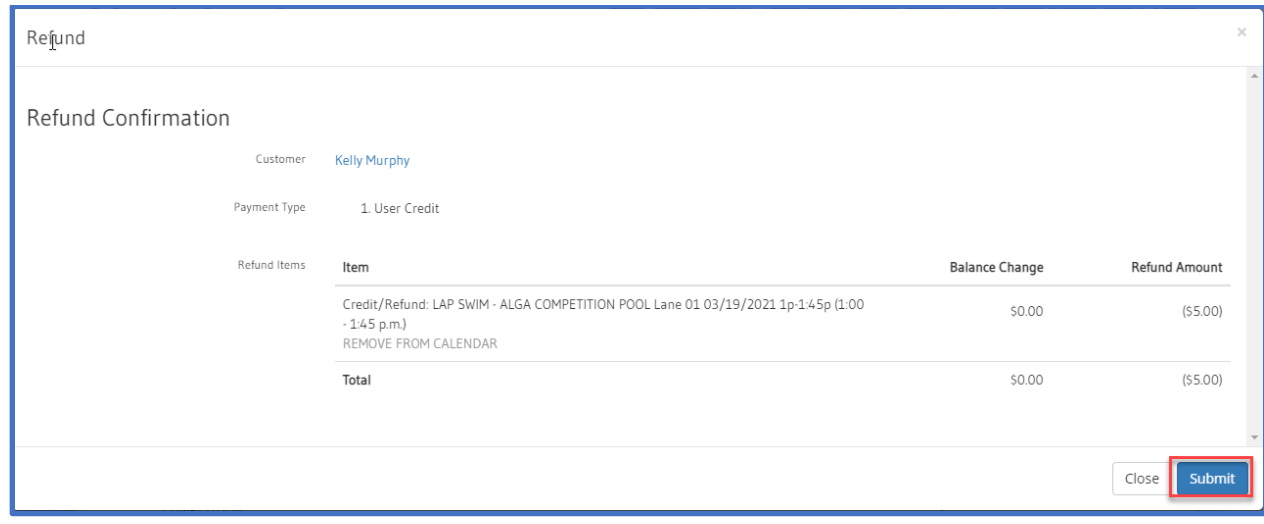

#### 7. Receipt created

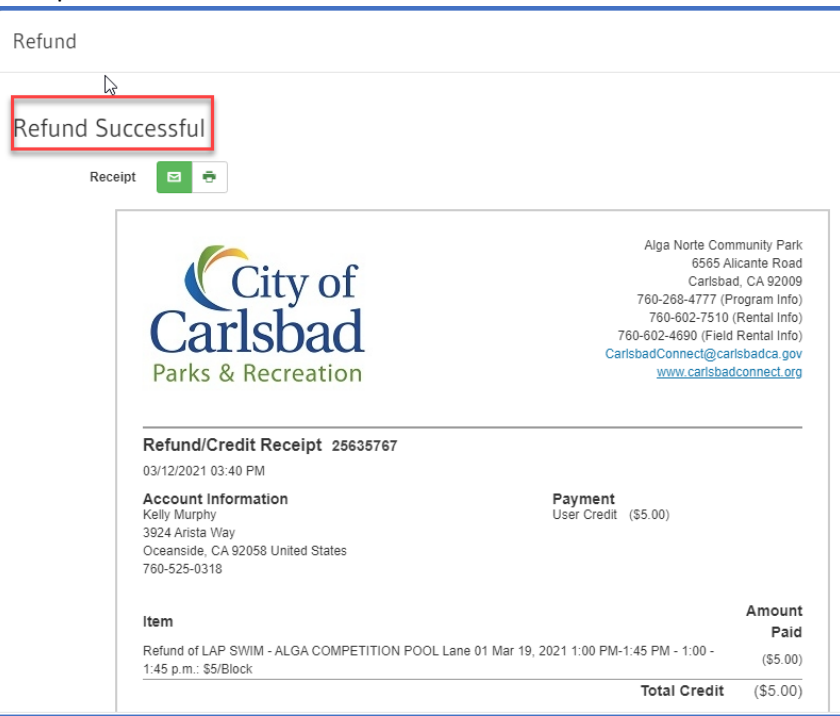

#### 8. The refund will be reflected on the Transactions Tab.

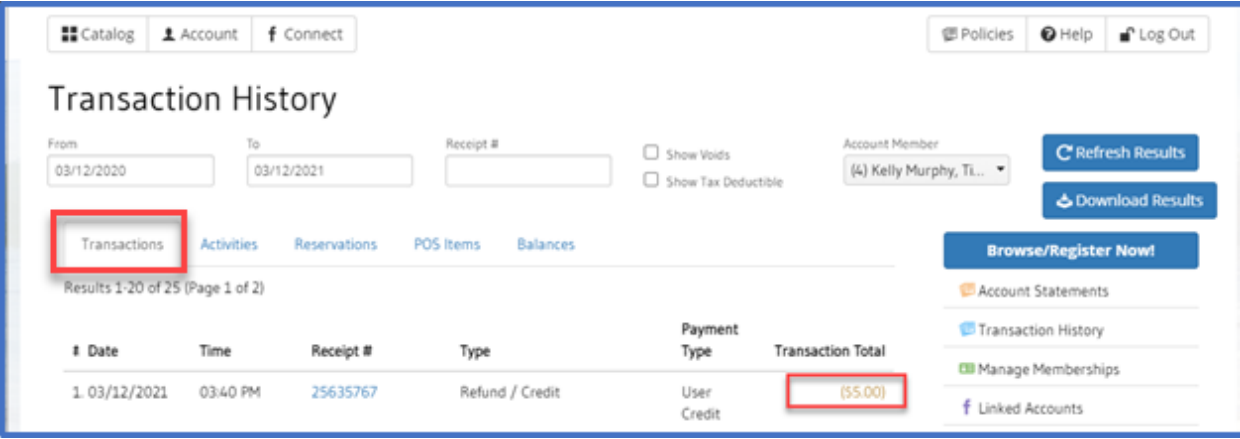